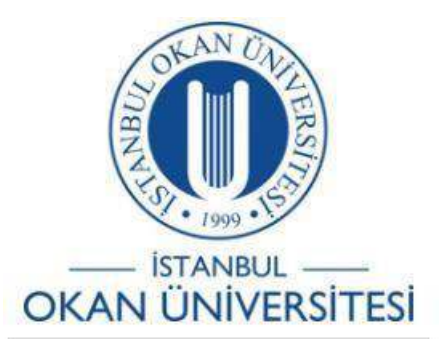

**İSTANBUL OKAN ÜNİVERSİTESİ EĞİTİM TEKNOLOJİLERİ KURULU İÇİN O'LEARN KULLANIM KILAVUZU**

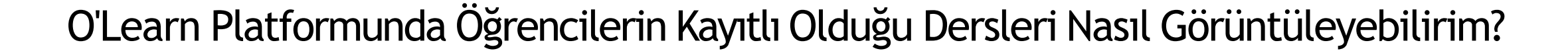

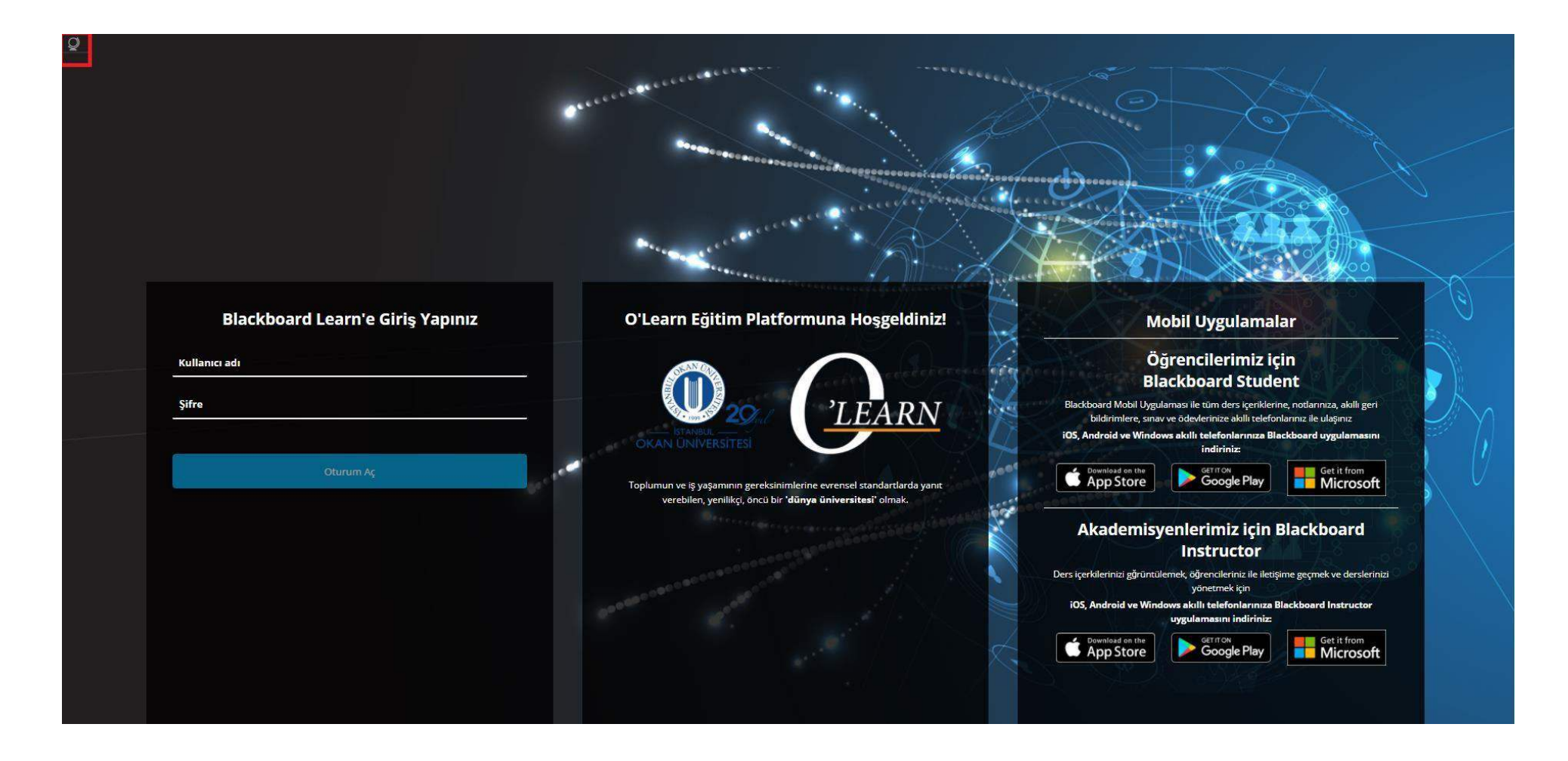

Platforma [https://olearn.okan.edu.tr/ a](https://olearn.okan.edu.tr/)dresinden erişim sağlayınız. O'learn platformuna OİS (Öğrenci İşleri Sistemi) kullanıcı adı ve şifreniz ile giriş yapınız.

## Yönetim Paneli

Blackboard Learn<sup>+</sup> | Sürüm 3900.21.0-rel.30+4b0740b

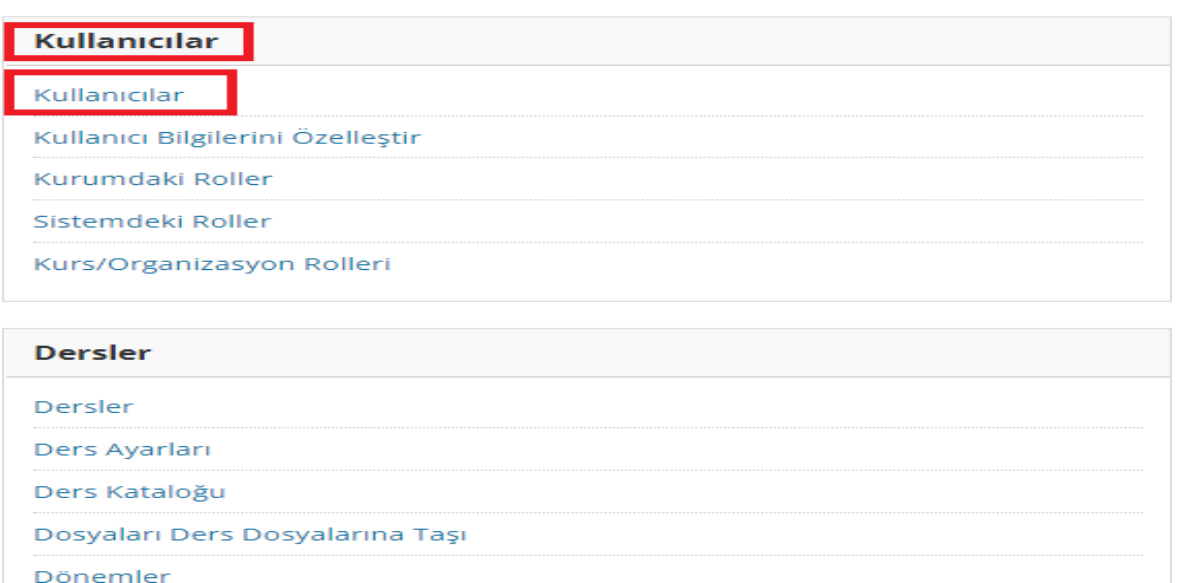

Yönetici Panelinden 'Kullanıcılar' alanına tıklayınız.

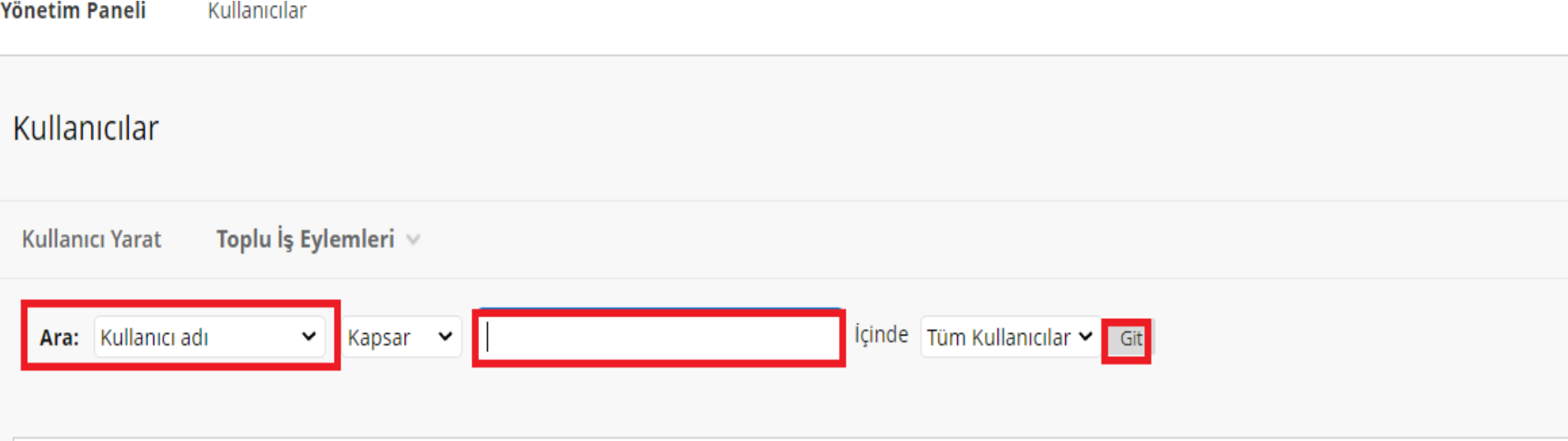

Arama alanına 'Kullanıcı Adı'nı yazarak 'Git' butonuna tıklayarak öğrenciyibulunuz.

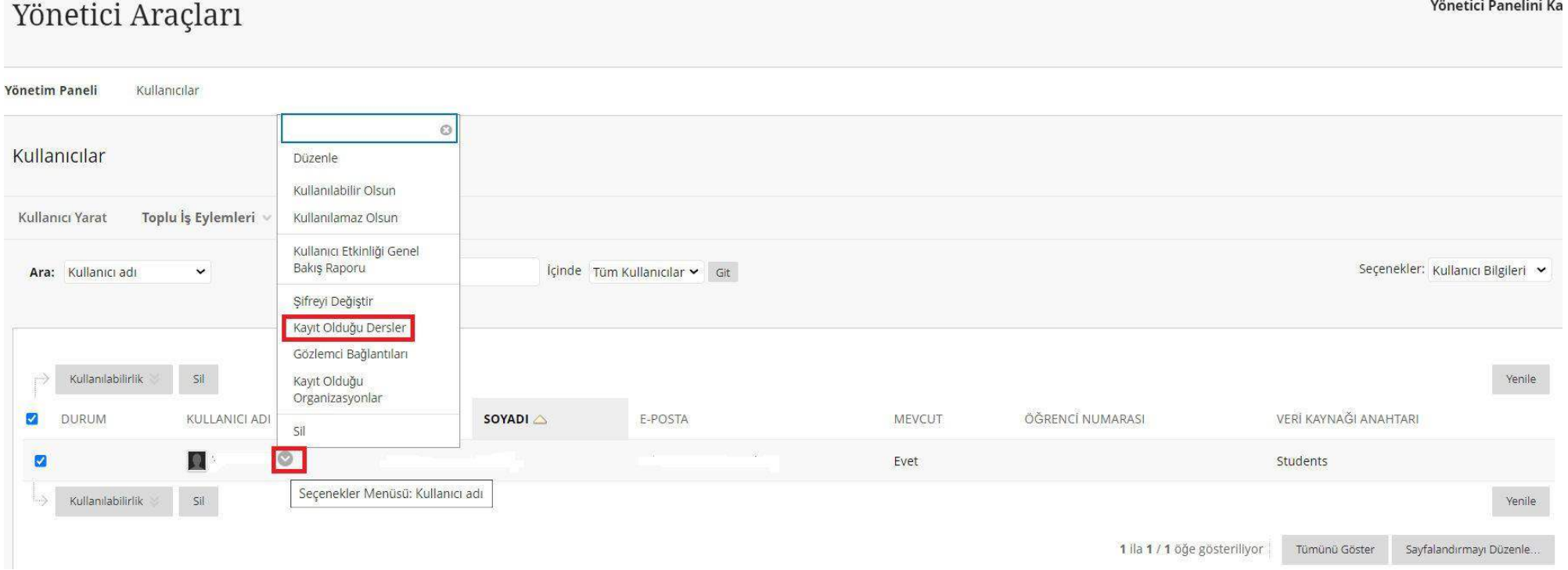

Öğrenci kaydına eriştikten sonra kullanıcı adı yanında yer alan ok işaretine tıklayarak 'Kayıtlı Olduğu Dersler' alanını seçiniz.

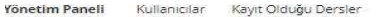

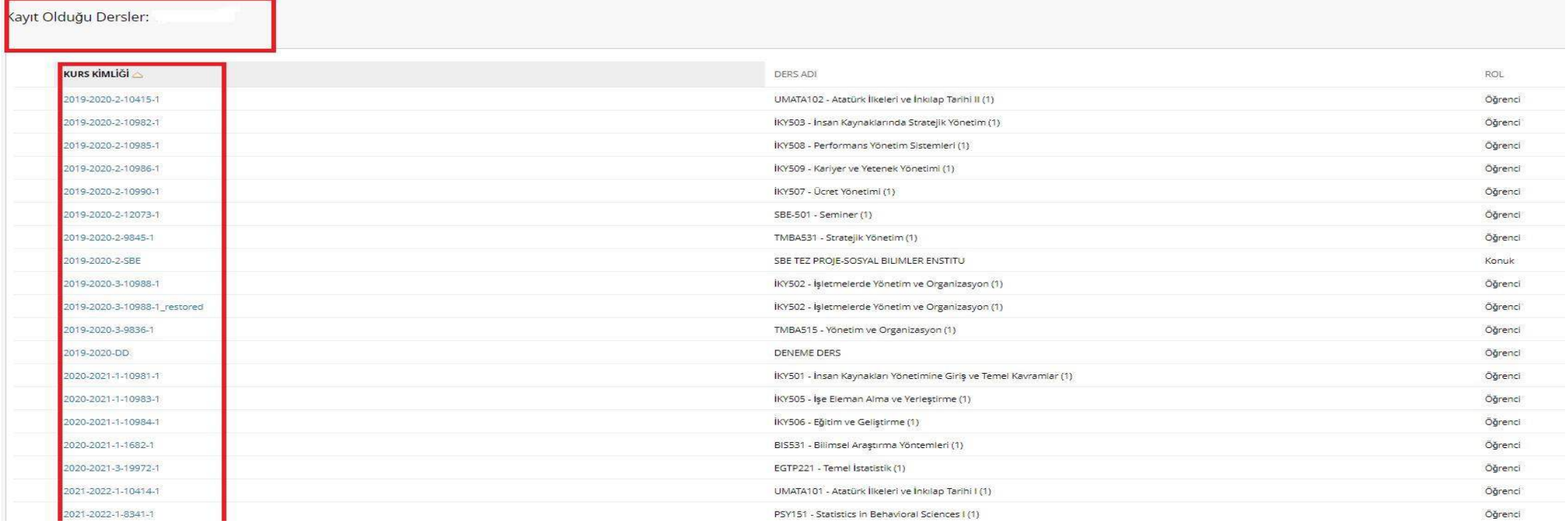

'Kayıtlı Olduğu Dersler' alanında kurs kimliğinden aktif döneme dikkat ediniz.